# Navigating the New and Improved data.census.gov

Metropolitan Washington Council of Governments Cooperative Forecasting and Data Subcommittee January 11, 2022

> Tyson Weister Center for Enterprise Dissemination Dissemination Outreach Branch U.S. Census Bureau

> > 1

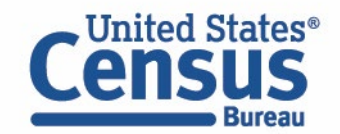

# **December Improvements to data.census.gov**

#### **Recent improvements to data.census.gov**

- Navigation
- Result page
- Filtering
- Mapping

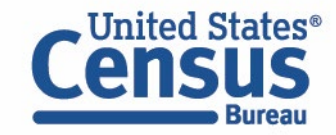

# **Navigation Improvements: New Filter Panel**

New filter panel is accessible on all pages for you to view and edit your search criteria

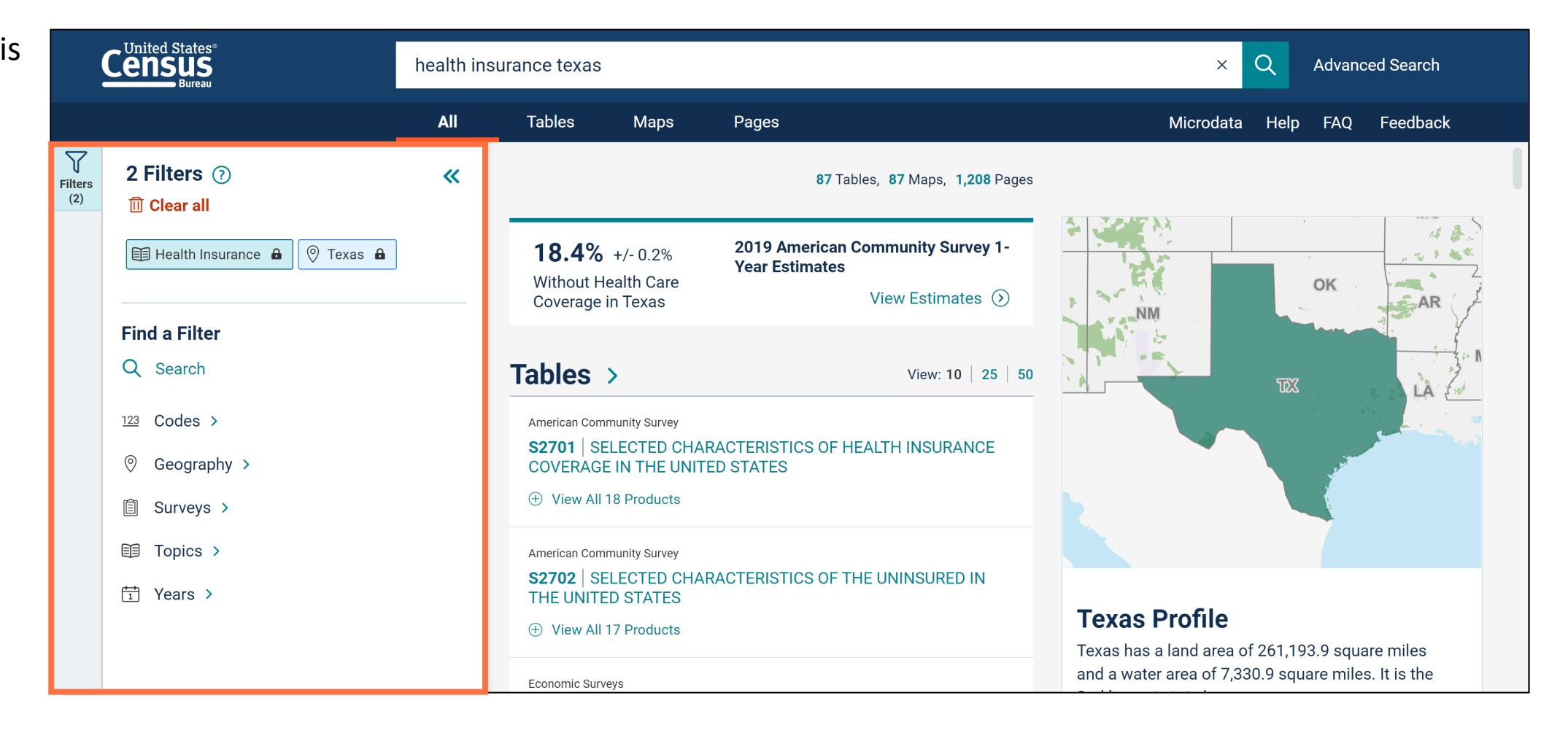

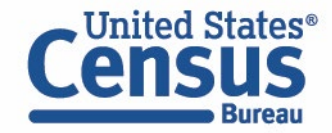

# **Demo**

#### **1. Navigation and Result List**

**Example: Total Population in Washington DC in 2010** 

#### 2. Filtering

Example: 2020 Census Population Counts by Race for

- Montgomery County, MD
- Fairfax County, VA
- Washington DC Metro Area

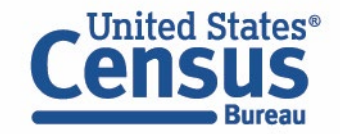

### **Single Search Bar**

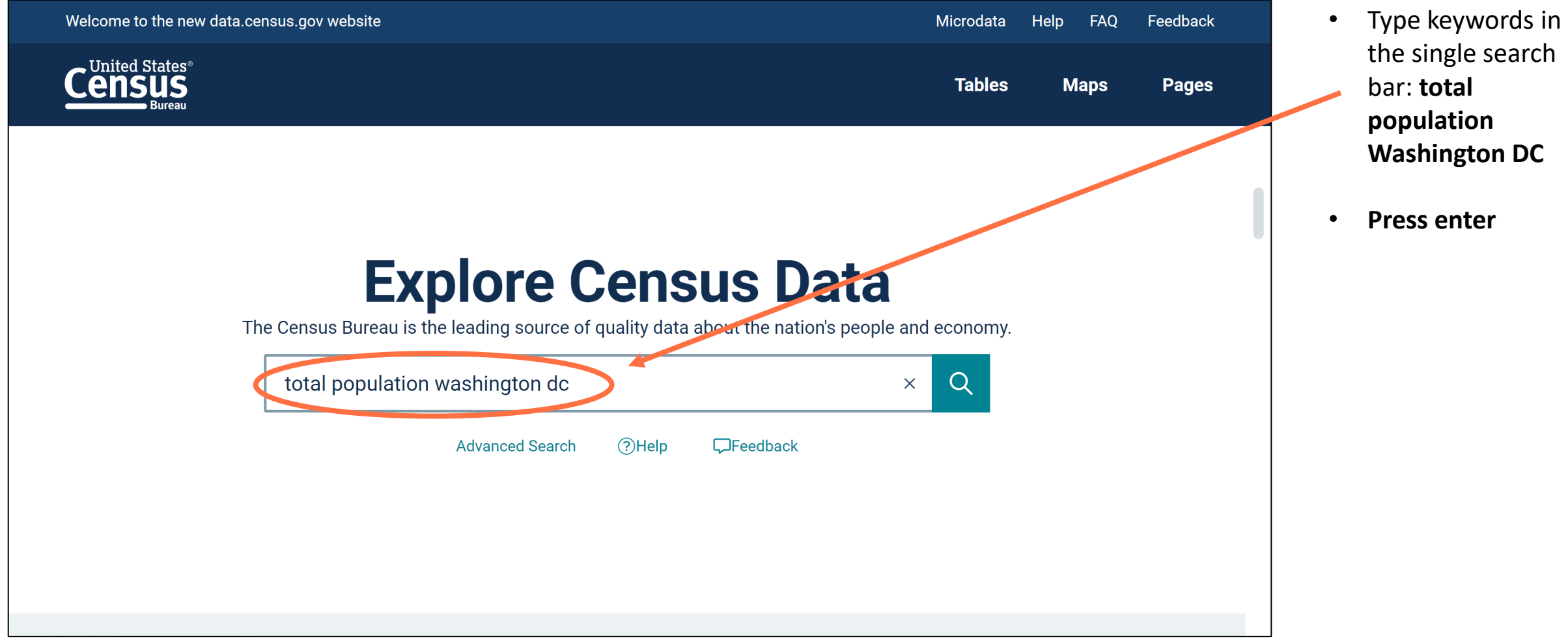

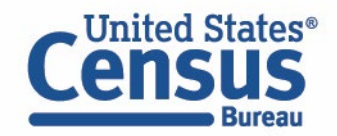

#### **View All Results Page**

• New feature **C**United States® total population washington dc  $\alpha$ **Advanced Search**  $\times$ breaks down the number of **All Tables Maps** Pages Microdata Help FAQ Feedback tables, maps,  $\triangledown$ 2 Filters 2  $\boldsymbol{\alpha}$ 727 Tables, 727 Maps, 549 Pages and pages **Filters**  $(2)$ **m** Clear all 495 2020 Decennial 689,545 • New visual Pa Population Total & **Census Total Pepulation in Washington city,** update shows  $\boxed{\odot}$  Washington city, District of Col...  $\rightarrow$ **View Estimates** District of Columbia  $\odot$ image of map in Geography  $(120)$ **Find a Filter** 66 Profile link Tables  $\rightarrow$ View: 10 | 25 | 50  $(214)$ Q Search  $\boxed{50}$ **Decennial Census** 495.  $123$  Codes >  $P1$  RACE (+) View All 3 Products  $\circledcirc$ Geography > **圓** Surveys > **American Community Survey DP05** ACS DEMOGRAPHIC AND HOUSING ESTIMATES topics > + View All 20 Products **Washington city, District of <del>□</del>** Years > **Lists** 

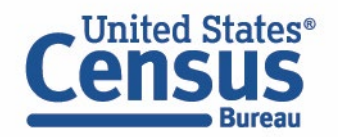

#### **View Table Results Page**

- Click **Tables** at the top
- New panel or the left for filters
- Table toolbar options show in all table an map views

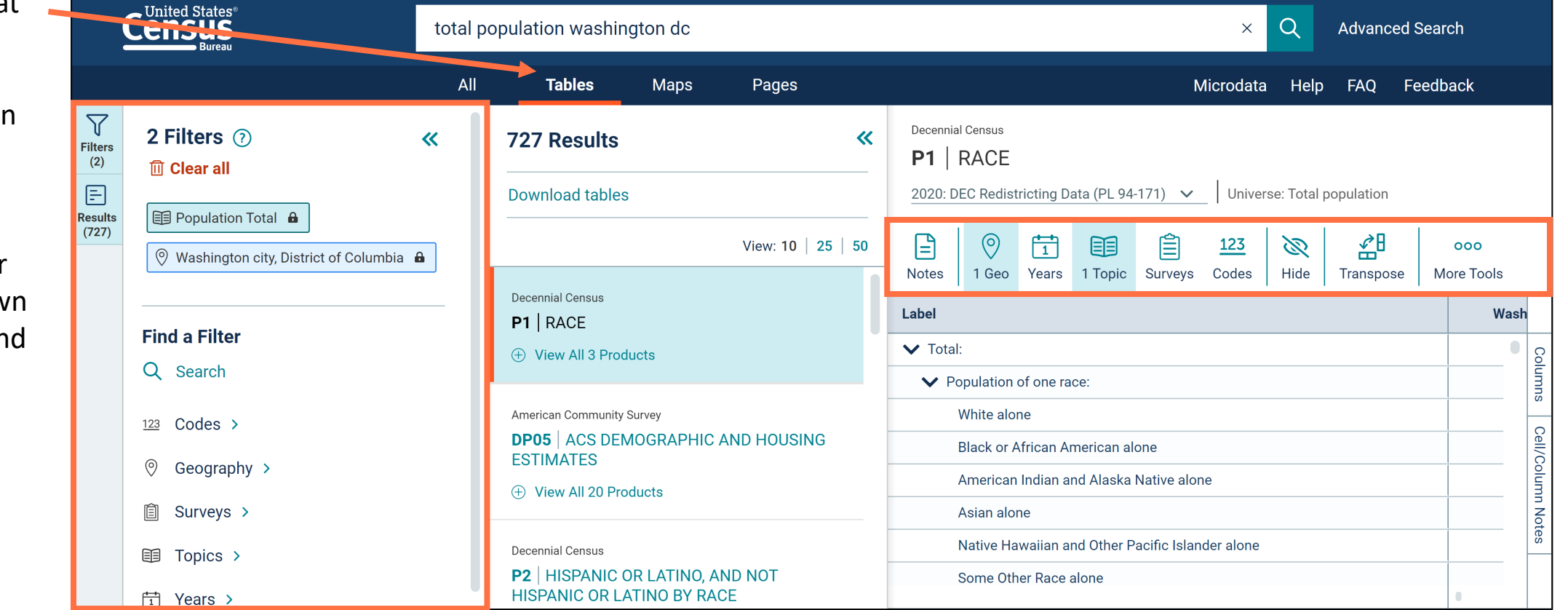

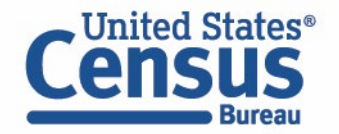

#### **Collapse Filters and Results Panels**

• Click the **Filters and Results buttons** or **chevrons** to close the panels

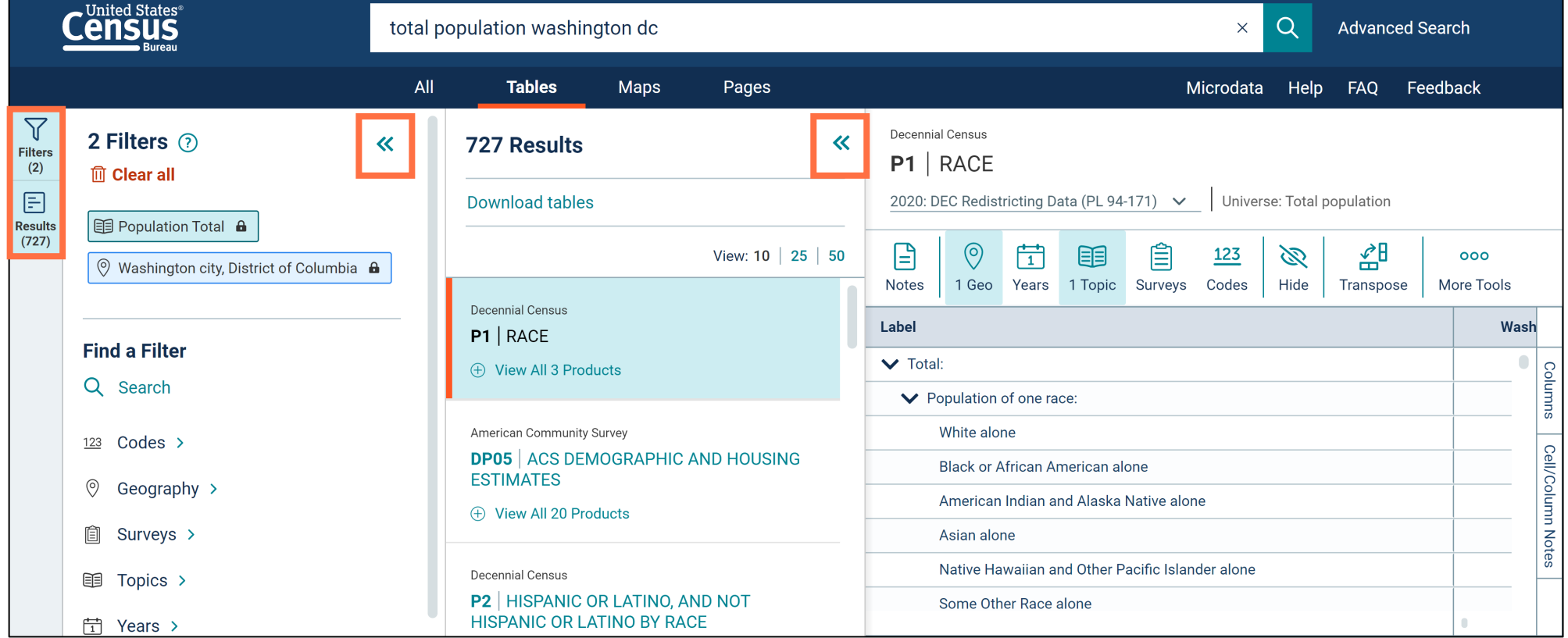

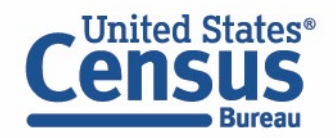

#### **View Full Table**

- You will see the full table across your screen when the Filters and Results panels are closed
- Click the Filters and Results buttons to open the panels again

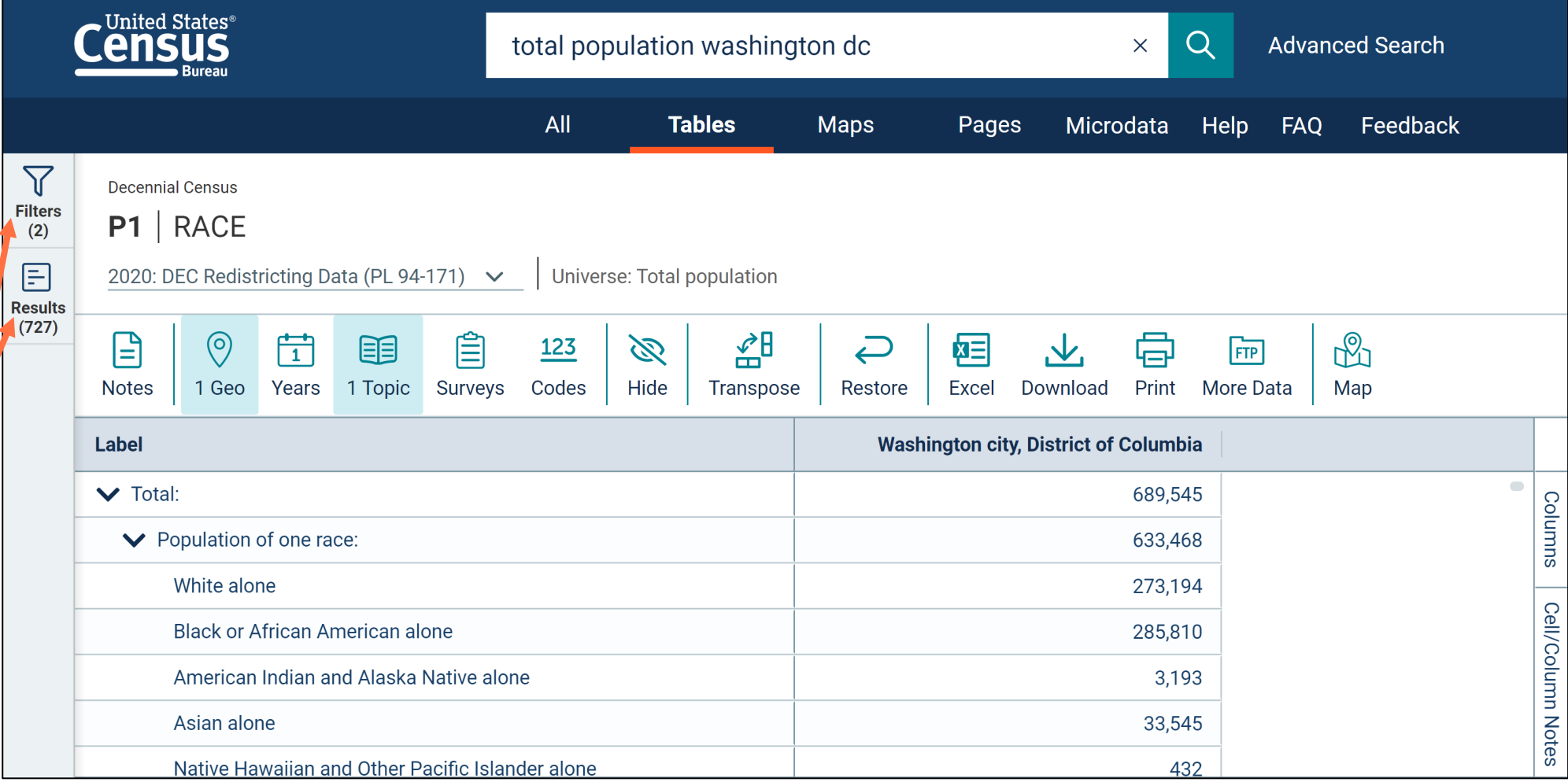

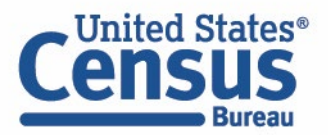

#### **Select Filter**

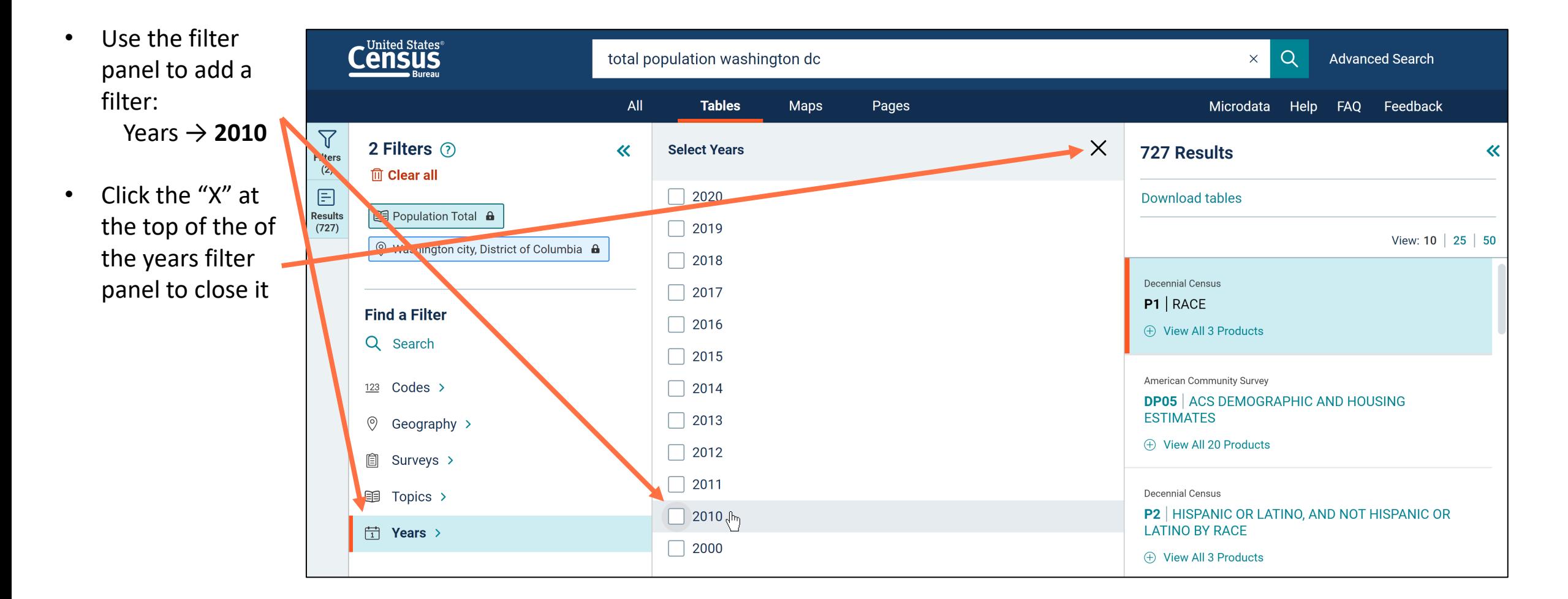

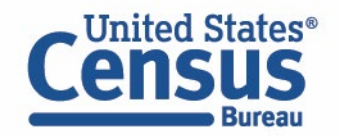

#### **Browse List of Table Results**

- Choose whether yo want to view 10, 25, or 5 table result a time in th
- Page through table result using new options at bottom

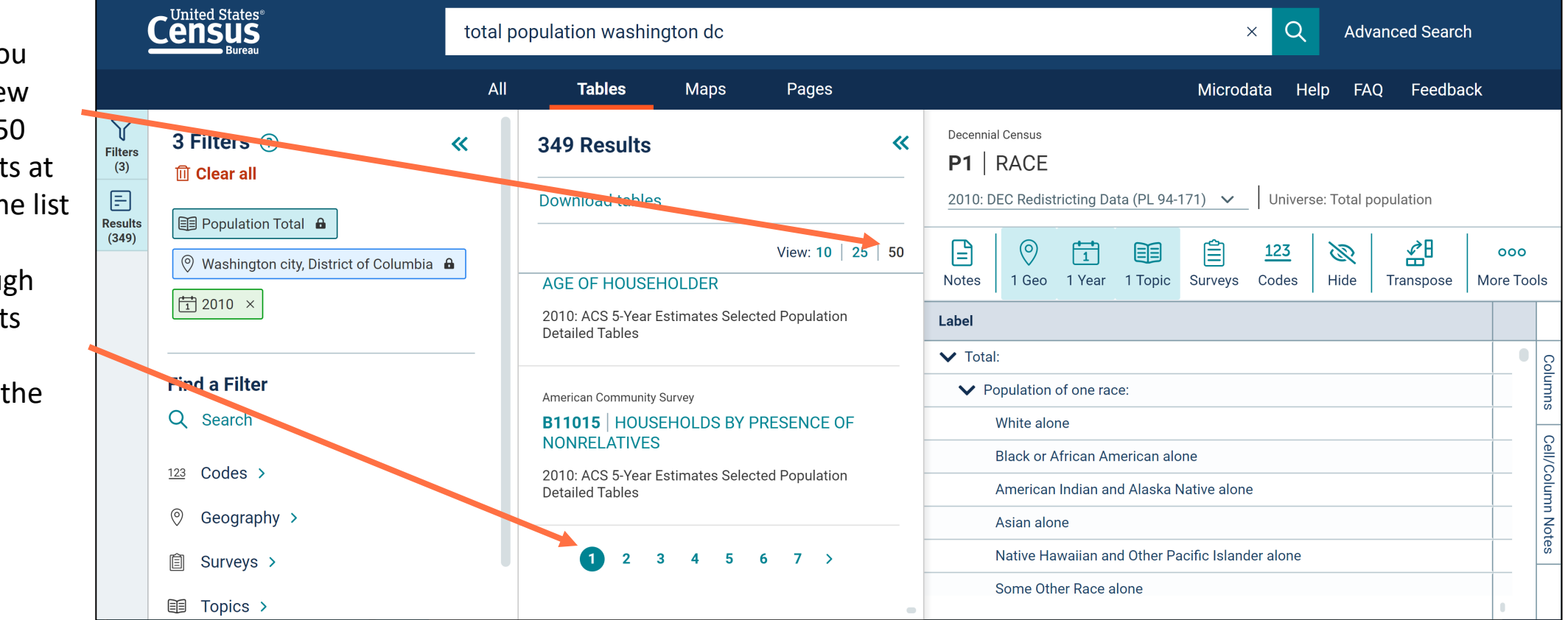

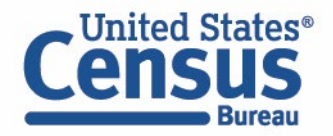

#### **View Filters Types**

• Click the . United States $^\circ$ total population washington dc question mark  $\times$ at the top of the filter panel  $\times$ Ita **Filter Chips**  $\triangledown$ 3 Filters (?) • Learn about the **Filters** Filter 'chips' are used to show refinements that are affecting your search. All possible  $(3)$ different types **m** Clear all filters fall into one of six categories. of filters in the 日  $ta($ **Results B** Population Total **A** pop -up window **Filter Types**  $(349)$ **<sup>圓</sup>** Surveys  $\boxed{\frac{1}{1}}$  Years **Seographies 目** Topics Vashington city, District of Colui 123 Codes  $\mathbf{F}$  Tables □ 2010 × **Filter Actions** Indicates a filter recognized from your search terms. To remove it, change your **Find a Filter**  $\circledcirc$  Filter Label  $\bullet$ search. le: Q Search  $\circledcirc$  Filter Label  $\times$ Can be removed.  $123$  Codes > heri American Indian and Al  $\circ$  Ceography

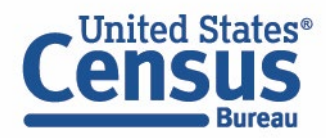

#### **Lock Icon vs "x"**

- A lock icon means the filter is based on text from the single search bar
- An "x" means the filter is based on a check box you selected

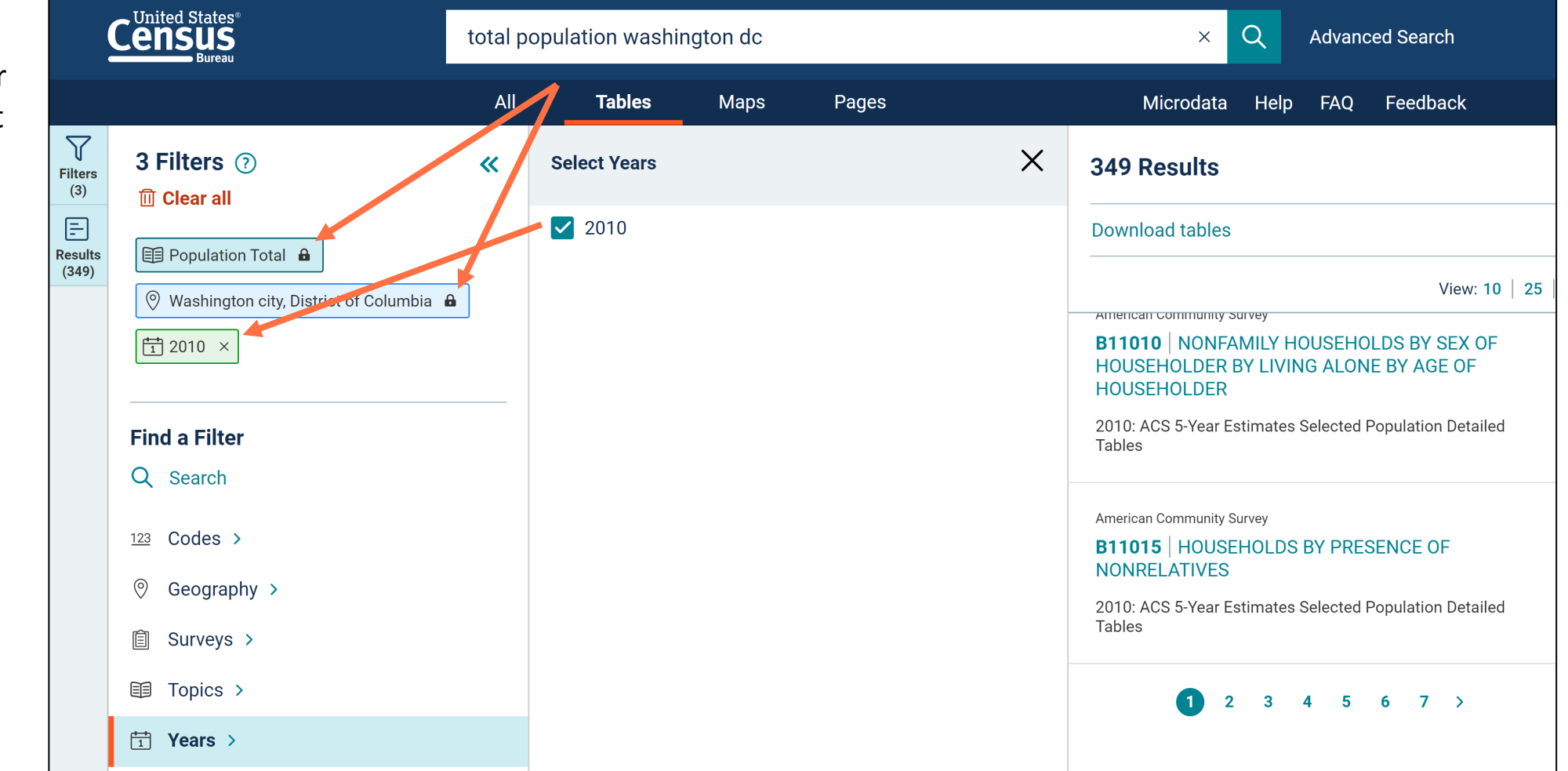

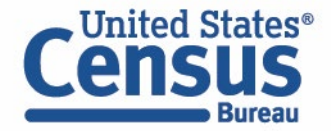

#### **Removing a Filter**

• Click the "x" to **Census** total population washington dc  $\alpha$  $\times$ **Advanced Search** remove a filter you no longer All **Tables Maps** Pages Microdata Help FAO Feedback need ▽ Decennial Census 3 Filters (?)  $\overline{\mathbf{K}}$  $\overline{\mathbf{X}}$ 349 Results Filter P1 | RACE  $(3)$ **m** Clear all 目 2010: DEC Redistricting Data (PL 94-171)  $\vee$ Universe: Total population **Download tables Results E** Population Total **A**  $(349)$  $\odot$ 自 셺  $\mathbf{F}$ 尙 目  $123$ B View: 10 | 25 | 50  $000<sub>o</sub>$ ◯ Weshington city, District of Columbia A Hide 1 Geo 1 Year 1 Topic Surveys Codes Transpose More Tools **Notes** □ 2010 × **Decennial Census** Label Washington city, District o... P1 | RACE  $\vee$  Total: 601,723  $:$   $\degree$ **E** View All 2 Products **Find a Filter ▼** Population of one race: 584,407 Q Search **American Community Survey** White alone 231,471 **DP05** ACS DEMOGRAPHIC AND HOUSING **Black or African American alone** 305,125 **ESTIMATES**  $123$  Codes > American Indian and Alaska Native alone 2,079 (+) View All 2 Products  $\circledcirc$  Geography > Asian alone 21,056 Native Hawaiian and Other Pacific Islander alone 302 **□ Surveys > American Community Survey B00001 UNWEIGHTED SAMPLE COUNT OF**  $\alpha$   $\alpha$   $\alpha$   $\alpha$   $\alpha$   $\alpha$   $\alpha$   $\alpha$  $0.6000$ THE POPULATION  $\boxed{=}$  Topics  $\rightarrow$ 

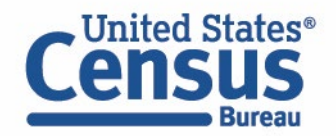

#### **View All Products**

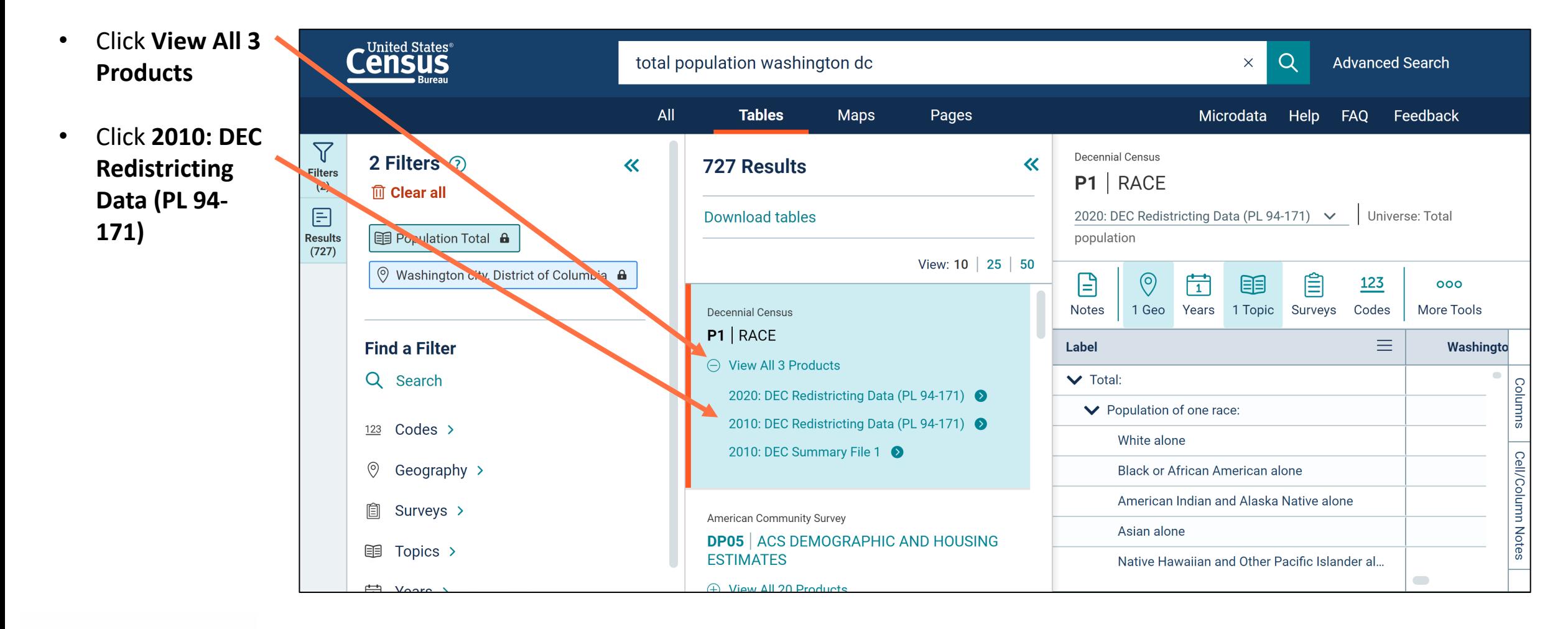

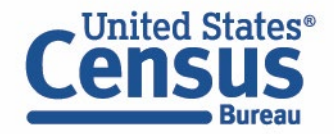

#### **View Table**

• View results

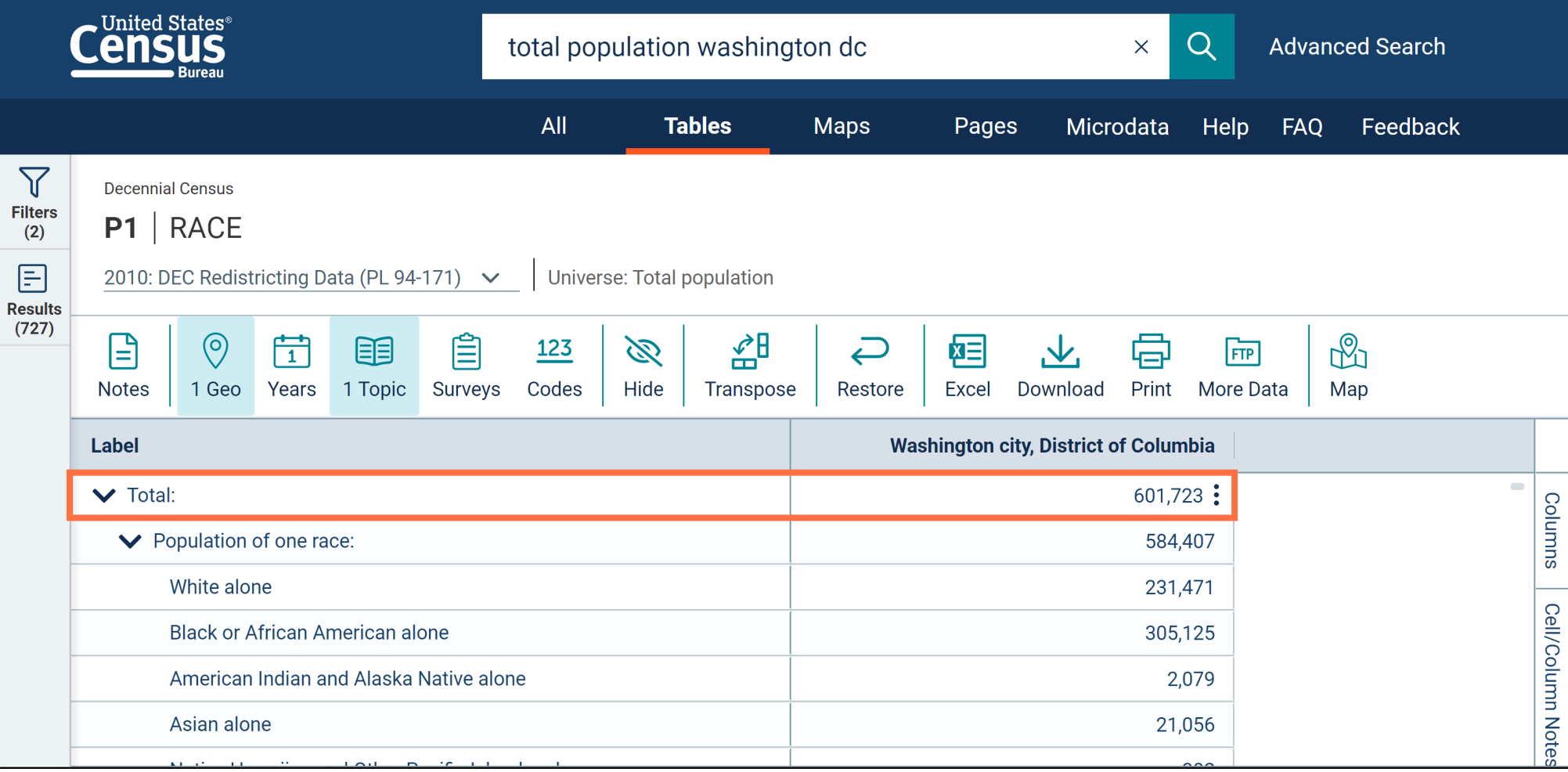

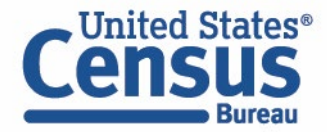

# **Filtering: Most Common Geographies**

New "Most Common Geographies" at the top of the list.

All Other Geographies in an alphabetized list below.

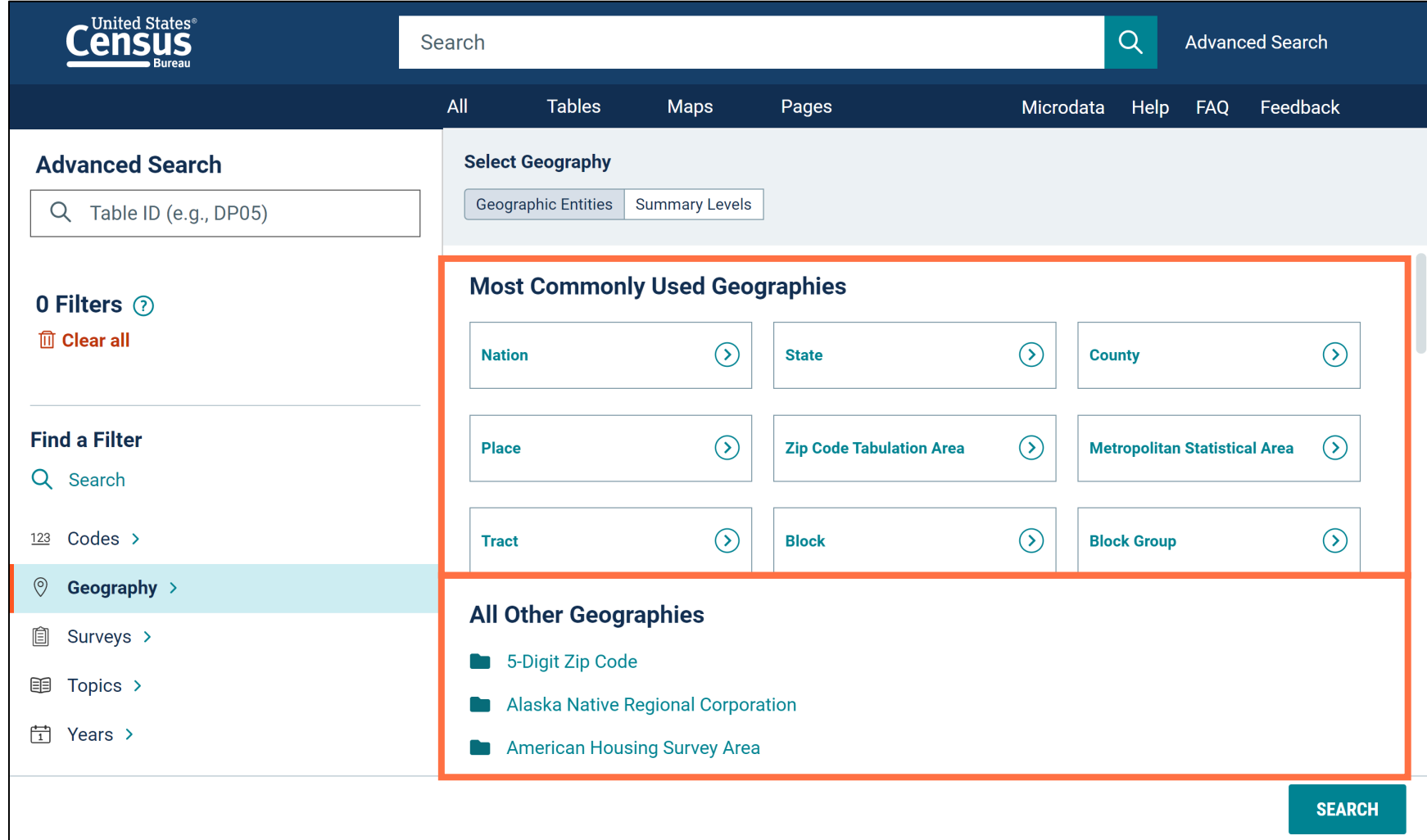

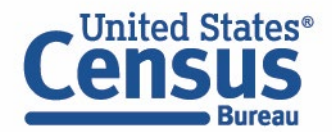

# **Filtering: Simplified View**

The site will show you only one section of the filter panel at a time.

Breadcrumbs show the previous clicks you made.

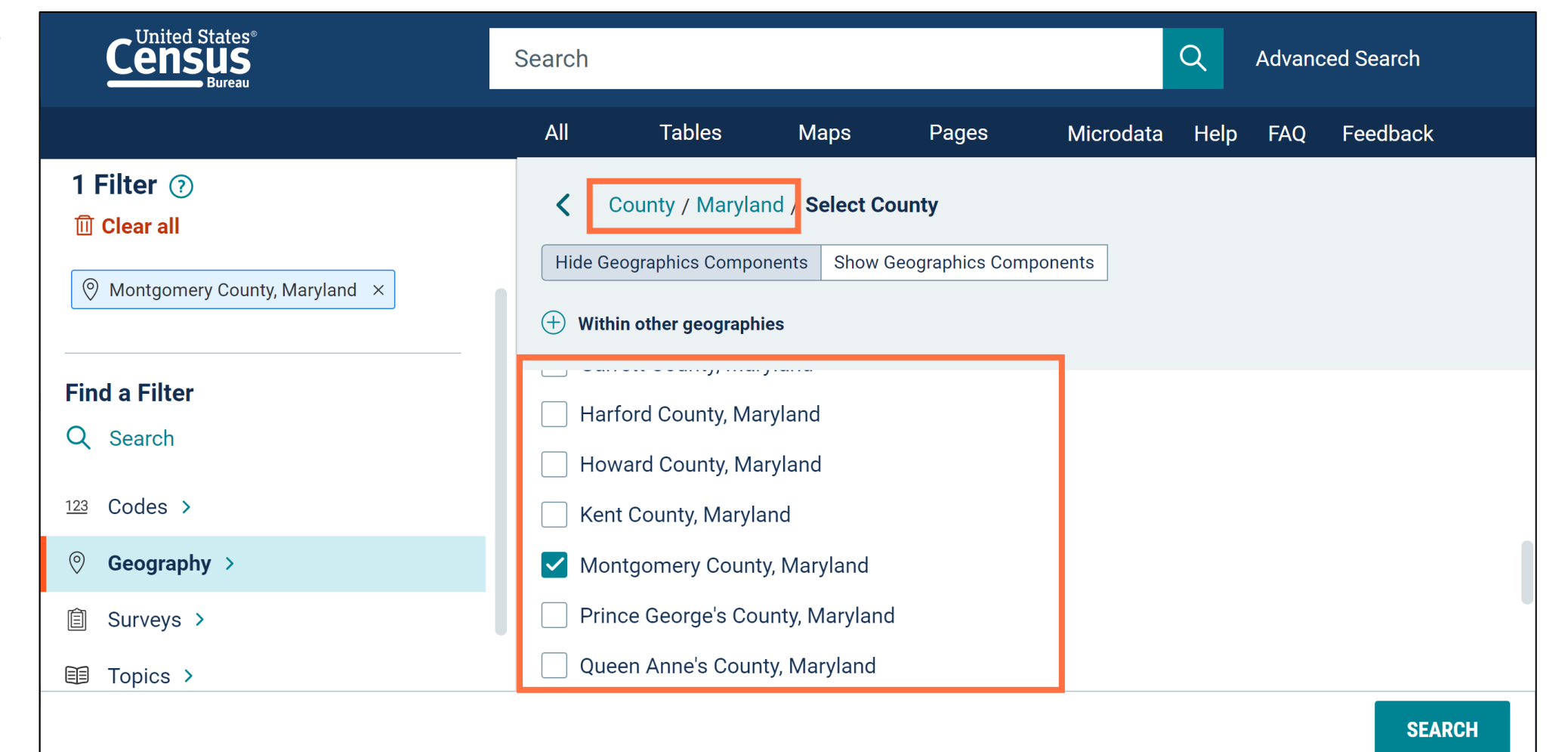

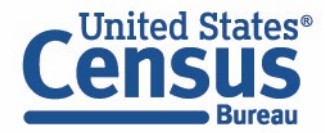

# **Filtering: Incompatible Options Hidden from View**

You will no longer see filters that are incompatible with your current selections

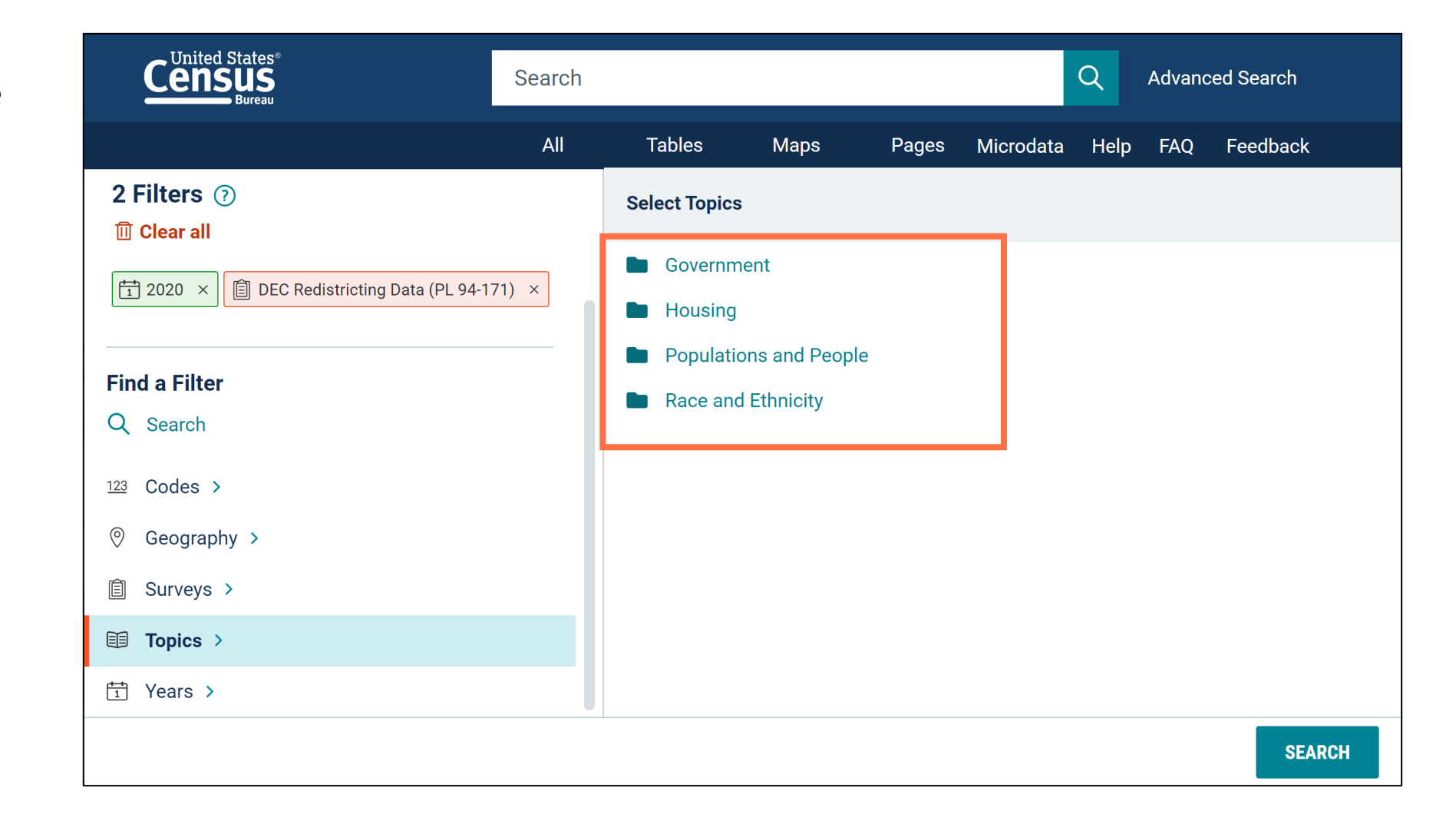

![](_page_18_Picture_3.jpeg)

# **Demo**

#### 1. Navigation and Result List

Example: Total Population in Washington DC in 2010

### **2. Filtering**

**Example: 2020 Census Population Counts by Race for**

- **Montgomery County, MD**
- **Fairfax County, VA**
- **Washington DC Metro Area**

![](_page_19_Picture_8.jpeg)

### **Open the Filter Panel**

![](_page_20_Figure_1.jpeg)

![](_page_20_Picture_2.jpeg)

#### **Geography Filter Panel**

- Click **Geography** in the left filter panel
- Most common geographies are at the top of the list, with all other geographies in an alphabetized list below

![](_page_21_Picture_3.jpeg)

![](_page_21_Picture_4.jpeg)

#### **Select County**

• Click **County**

![](_page_22_Picture_19.jpeg)

![](_page_22_Picture_3.jpeg)

#### **Select Montgomery County, MD**

You will now see only one section of the panel at a time

A check box is a final selection, and a folder provides more detailed options

- Select **Maryland**
- Select **Montgomery County, Maryland**

![](_page_23_Picture_5.jpeg)

![](_page_23_Picture_6.jpeg)

### **Navigate Backwards in the Geography Filter Panel**

- View filter for Montgomery County in the upper left
- You may click the back arrow, breadcrumbs, or primary filter categories to navigate backwards within the filters
- Click the **back arrow**

![](_page_24_Picture_4.jpeg)

![](_page_24_Picture_5.jpeg)

#### **Select Fairfax County, VA**

![](_page_25_Figure_1.jpeg)

![](_page_25_Picture_2.jpeg)

#### **View Filters and Choose Metropolitan Statistical Area**

- View filters
- Click **Geography** to choose a different type of geography
- Select **Metropolitan Statistical Area**

![](_page_26_Picture_4.jpeg)

![](_page_26_Picture_5.jpeg)

#### **Select Washington-Arlington-Alexandria, DC-VA-MD-WV Metro Area**

- Select **Washington-Arlington-Alexandria, DC-VA-MD-WV Metro Area**
- This is a new simplified list that is applied to geographies that contain variants. With the update, labels only appear one time instead of repeating for each version of the geography

![](_page_27_Figure_3.jpeg)

![](_page_27_Picture_4.jpeg)

#### **Select Year: 2020**

• Select Year Years → **2020**

![](_page_28_Picture_2.jpeg)

![](_page_28_Picture_3.jpeg)

#### **Select Dataset: Redistricting Data (PL 94-171)**

• Select Dataset Surveys  $\rightarrow$ Decennial Census  $\rightarrow$ **Redistricting Data (PL 94-171)**

![](_page_29_Picture_39.jpeg)

![](_page_29_Picture_3.jpeg)

#### **Select Topics**

- Select **Topics**
- Only topics that are compatible with your search criteria will appear. All other topics and folders will not be shown.

![](_page_30_Picture_3.jpeg)

![](_page_30_Picture_4.jpeg)

#### **Select Topic: Race and Ethnicity**

• Select Race and Ethnicity → **Race and Ethnicity**

![](_page_31_Picture_2.jpeg)

![](_page_31_Picture_3.jpeg)

#### **Run Search**

• Verify filters and click **Search**

![](_page_32_Picture_2.jpeg)

![](_page_32_Picture_3.jpeg)

#### **View Table**

- Click **Tables** at the top
- View results

![](_page_33_Picture_30.jpeg)

![](_page_33_Picture_4.jpeg)

# **Filtering: Simplified Lists for Geographic Variants**

Geography lists are streamlined to only include one label that will provide data for all available variants

![](_page_34_Picture_32.jpeg)

![](_page_34_Picture_3.jpeg)

# **Mapping: New Buttons**

New buttons at the top of the map provide access to the preexisting options to customize your map all in one place

![](_page_35_Picture_2.jpeg)

![](_page_35_Picture_3.jpeg)

### **Our Development Depends on YOUR Feedback**

![](_page_36_Picture_20.jpeg)

Check out data.census.gov and provide comments at census.data@census.gov or cedsci.feedback@census.gov

![](_page_36_Picture_3.jpeg)

### **Email Updates**

Get data.census.gov updates delivered to your inbox!

**https://public.govdelivery.c [om/accounts/USCENSUS/si](https://public.govdelivery.com/accounts/USCENSUS/signup/15450) gnup/15450**

![](_page_37_Picture_3.jpeg)

![](_page_37_Picture_4.jpeg)

**Measuring America's People, Places, and Economy** 

Sign up to stay up to date on the latest Census Bureau data releases, new data visualizations, alerts for developers, and new tools for data users.

Email\*

cedsci.feedback@census.gov

#### Select One or More: \*

- COVID-19 Data Hub
- Weekly Pulse Newsletter
- **Experimental Data Products**  $\Box$
- Data Viz Newsletter
- $\Box$ **Census Business Builder**
- data.census.gov Updates
- $\Box$ Census Data API
- Developer Newsletter

#### Select your state: \*

Maryland

■ By checking this box, you consent to our data privacy policy. \*

Sign Up

![](_page_37_Picture_22.jpeg)

#### **Learn More**

A major theme of the release is to provide better information as you work through the platform. This includes new banner functionality to alert you to key updates and critical notifications. For example, when data Data.census.gov News & Updates - June 2021 Stay up to date with the

Last month, we released new updates to improve your experience on data.census.gov. With this release, you will now see:

- Banner notifications
- URLs in search results
- Compressed download size
- Geography Profile enhancements
- Fixes to 30 defects

Learn more about the possibilities the mapping feature of data.census.gov has to offer.

### **Stay Connected**

**data.census.gov Resources page:** [census.gov/data/what](https://www.census.gov/data/what-is-data-census-gov.html)-is-datacensus -gov.html

**Feedback:** Email comments to [census.data.@census.gov](mailto:census.data.@census.gov)

Tyson Weister Dissemination Outreach Branch Center for Enterprise Dissemination U.S. Census Bureau [tyson.weister@census.gov](mailto:tyson.weister@census.gov) 301 -763 -9135

![](_page_38_Picture_4.jpeg)

![](_page_38_Picture_5.jpeg)